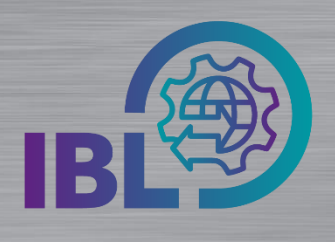

## **Funktionen, die häufig verwendet werden schneller finden**

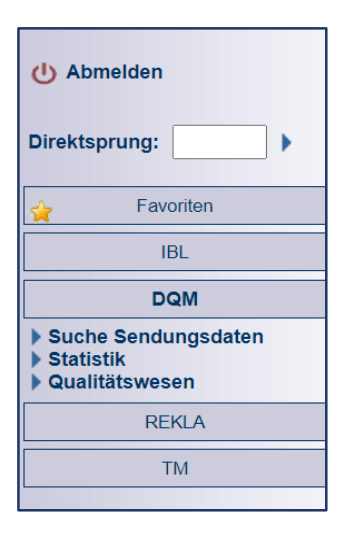

Funktionen, die Sie häufig verwenden, können Sie Modul-Übergreifend im Block **Favoriten** zusammenfassen

Schritt 1: Klicken Sie mit der rechten Maustaste auf eine Funktion, z.B. **Sendungsdaten (D301).** Anschließend erscheint der Button **Favoriten hinzufügen**. Mit Klick auf diesen Button wird die gewünschte Funktion zu den Favoriten hinzugefügt.

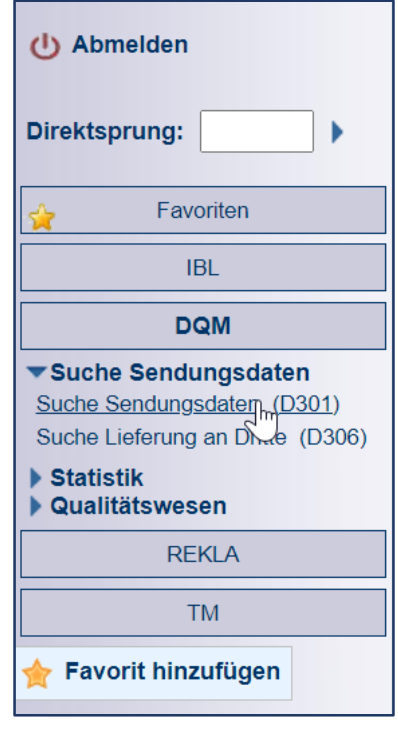

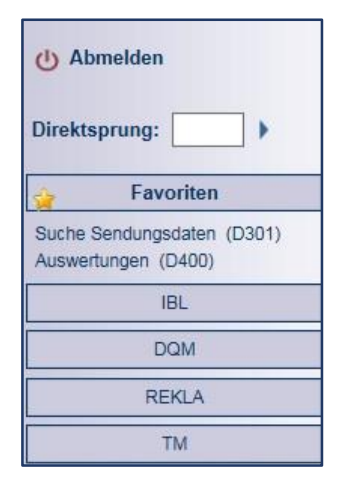

Schritt 2: Im Menü **Favoriten** ist die ausgewählte Funktion verfügbar. Hier kann diese ebenfalls über

die rechte Maustaste wieder gelöscht werden

- Mit der Funktion Direktsprung können Sie direkt in Funktionen der IBL einsteigen.
- Hinweis: D301, D400, sind die Favoriten, die die Anwender am meisten *í* benutzen.

Logistik Qualität Services (LQS) E-Mail: [ibl-support@daimler.com](mailto:ibl-support@daimler.com) Tel: +49 (0)30 / 887 215 588